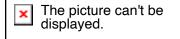

# **ARM Data Workbench & Jupyter 101**

Maxwell GroverKyle DumasArgonne National LaboratoryOak Ridge National Laboratory

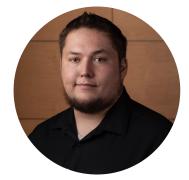

Kyle Dumas Data Tools Lead

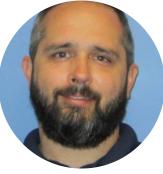

Will Provenza System Admin

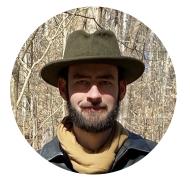

Wade Darnell User Tools Lead

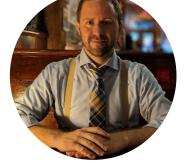

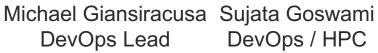

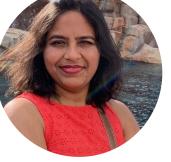

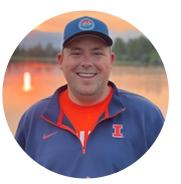

Max Grover Open Source Guru

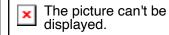

## What is the ARM Data Workbench?

The ARM Data Workbench (ADW) is a revolutionary ecosystem for interacting with ARM data. It is intended to utilize the ARM Data Center's (ADC) full capabilities to improve users' experience in working with ARM data. A few of these capabilities include:

Seamless access to data and computing resources Direct access to ARM and community-developed software packages Jupyter notebook ecosystem for data access, analysis and sub-setting Easy generation of standard and custom plots • Integration of external data sets

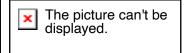

# **ARM Data Workbench Timeline**

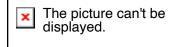

#### **ARM Data Workbench**

displayed.

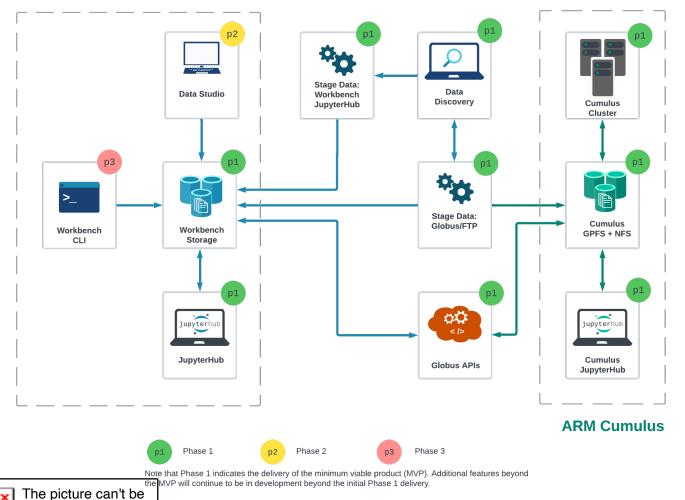

**Phase 1: (COMPLETE)** JupyterLab integration with Discovery and ordering

## Phase 2:

Initial UI to support querying, filtering, and data management functionality

## Phase 3:

Expanding support for APIs and CLI capabilities

# What does this mean in practice?

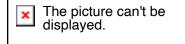

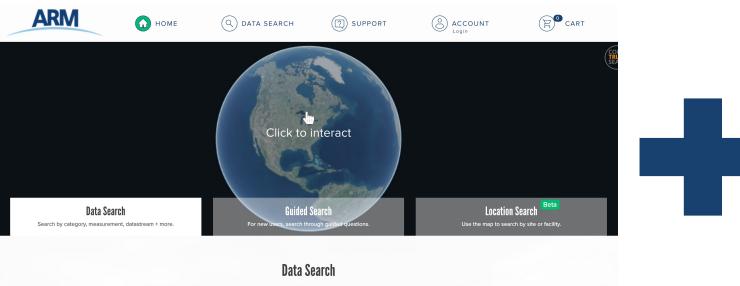

Q

Select one of the categories below or type in the search text box to get started.

Enter a category, measurement, datastream, site, source or keyword to begin your search.

Use AND to include results with both keywords, use OR to broaden search to include all results with that keyword, use " " to search an exact phrase

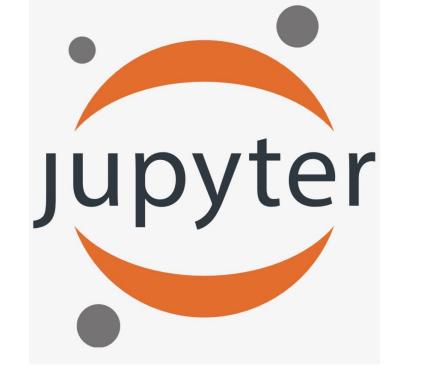

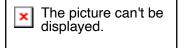

# How familiar are you with Jupyter?

The picture can't be displayed.

How many of you have written a Jupyter notebook?

- How many people use JupyterLab?
- How many people have heard of Jupyter Book?
- How many people have documented their notebook with markdown?

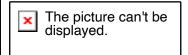

## Jupyter Notebook (The Basic Building Block)

- A development environment for creating and sharing computational documents. Supports a variety of langauges (ex. Python + R)
- Interactive code based around notebooks
- Easy to see and communicate how a program unfolds since the outcome of each cell/block is cached
- Notebooks are the individual files that can be created, edited, and shared. (.ipynb files)
  - They can rendered online using JupyterBook (we will see this later...)

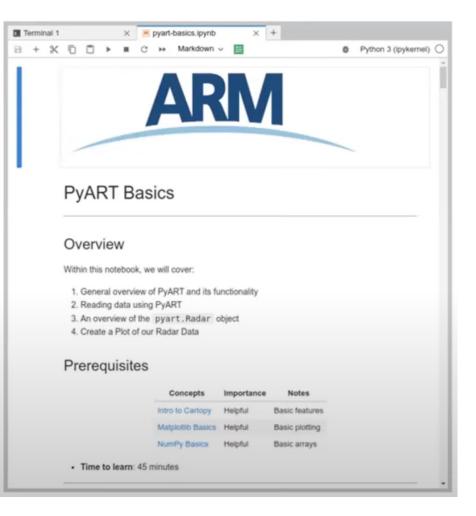

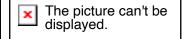

The picture can't be displayed.

# JupyterLab (Where to Run Notebooks)

The picture can't be displayed.

A web-based interactive development environment for notebooks.

Includes file system navigation, the ability to edit notebooks, open a console, and terminal options.

Note that JupyterLab and Jupyter Notebooks can be installed on your local machine.

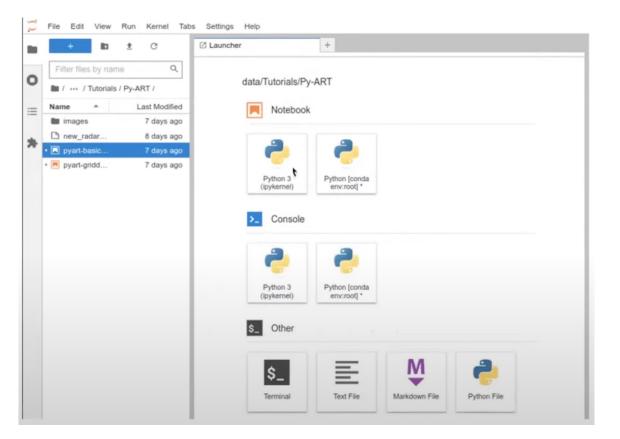

## JupyterHub (Where to Run Notebooks Remotely)

A application for making JupyterLab and notebooks available in a multitenant environment.

Each user spawns their own private JupyterLab web server.

Benefits include:

The picture can't be

displayed.

- Don't have to setup environment.
- Give users consistent access to same dependencies and packages.
- For ARM users, mount personal and shared project storage from NFS. Integration with ARM Data Discovery.

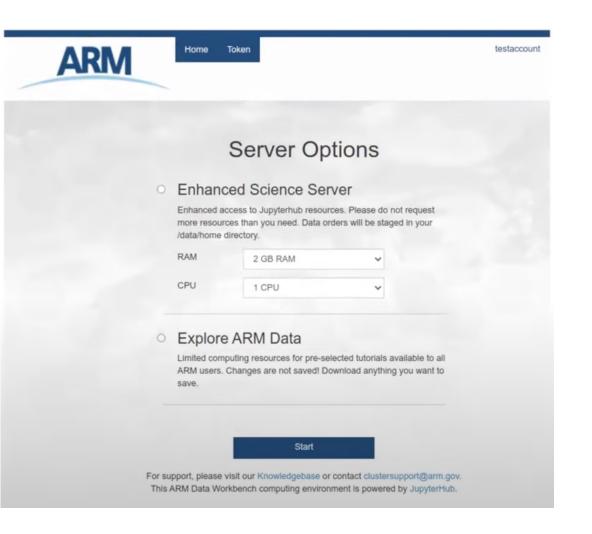

The picture can't be

displayed.

×

## **Service Levels**

The picture can't be displayed.

#### Explore ARM Data (Everyone)

Default access with limited resources without persistent file storage.

#### Enhanced Science Server (Requestable)

Scalable resources with persistent private & shared project spaces.

#### **Research System Server** (ARM Infrastructure Users)

Same as the enhanced with additional mounts to internal resources (datastream, archive).

#### Workshop & Tutorial Access (NEW)

A custom implementation of JupyterHub tailored to the needs of workshops. Instructors can get access to participants JupyterLab instances.

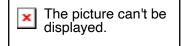

# The COMBLE-MIP Repository: A JupyterBook Demo Time!

The picture can't be displayed.

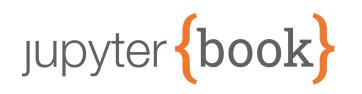

## JupyterBook: Binding your notebooks Together and creating webpages!

COMBLE Model-Observation

**ARM** 

 $\equiv$ 

C ARM JupyterHub ACE Environment

#### Participants

List of Planned Participants

How-To

Apply for Elevated JupyterHub Access Contributers Guide

Model Setup & Timeline

Main Model Configuration Requested Model Outputs

Timeline

#### Input Conversion Notebooks

Example: convert DEPHY forcing to DHARMA and ModelE3 formats Example: convert DEPHY forcing to WRF-LES forcing

#### Output Conversion Notebooks

Example: convert DHARMA LES output to DEPHY format

Example: convert WRF-LES output to DEPHY format

COMBLE Model-Observation Intercomparison Project Cookbook

#### 13 March COMBLE CAO Case

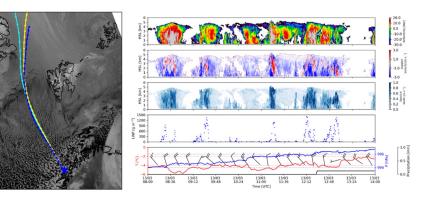

Fig. 1 (Left) MODIS visible satellite image over the Norwegian Sea region on 13 March 2020. Colored lines show backward trajectories from 18 UTC at Andenes, Norway (denoted by the blue star) at altitudes of 500,

1000, and 2000 m ASL in cyan, yellow, and blue, respectively. (Right) Vertically pointing radar, lidar, microwave radiometer, and meteorological measurements at Andenes highlight the convective nature of cellular clouds, characterized by high reflectivity, strong vertical motions, liquid water pockets, and intense turbulence structures.

#### L Contents €

Background, Motivation, and Goals Model Inputs Python Notebooks Authors

The picture can't be

displayed.

×

## The picture can't be displayed.

## **How to Access These Resources**

Directly https://jupyterhub.arm.gov \*Workshops have a dedicated link Data Discovery https://adc.arm.gov/discovery Homepage When Ordering Your Account ARM.gov https://arm.gov Go to Capabilities > Computing Resources >

JupyterHub & ARM Data Workbench

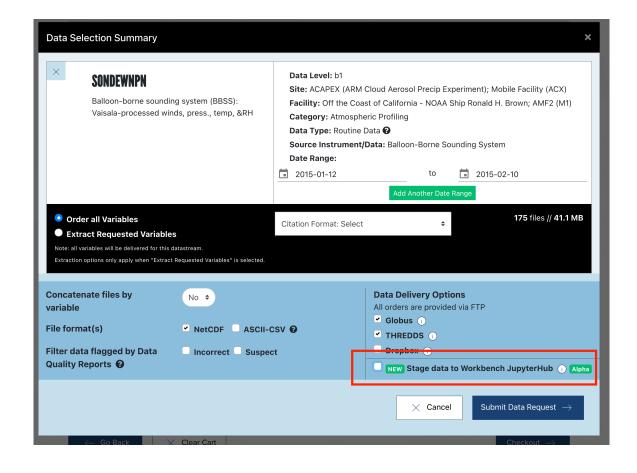